## **数式を含む文書(紙、PDF)を Wordデータに変換する**

InDesignなどで作成されたDTPデータ、または紙の文書を 専門的なOCRソフトを活用してWordデータに変換する方法をご紹介します。

## **■組版データのWord変換**

▲

 Wordは最大シェアのテキスト作成アプリケーショ ンです。誰でも簡単に扱うことができ、DTPのテキ スト原稿はほとんどがWord形式で入稿されます。

 一方、できあがったDTPデータをあらためてWord へ変換してほしいという要望が、特に教科書、教材、 学術書を制作されているお客様より以前から多く寄せ られていました。Wordデータにすることで手元で編 集し、二次利用するのがその主な目的です。

 これまでDTPデータをWordに変換する一番効率的 な方法と考えられていたのは、まずDTPデータから PDFを書き出してそれをWordで開き、Word上で体 裁を整えるという工程でした。当社のMCR Vol.45お よびVol.70でも詳しく紹介しています。

 しかし、この方法では数式などの複雑な文字組みは 再現できず、体裁を整えるのに一からWordで組版す るのと変わらないほどの手間がかかることがあります。

 そのため当社ではよりよい変換方法を探してきまし たが、専門的なOCRソフトを活用することにより、 今まで以上に効率良く、また数式を含む組版データな ども正確に変換できることが分かりました。

## **■InftyReaderの活用**

 今回紹介します「InftyReader」は、数式を含む文 書を処理できるOCRソフトです。

 InftyReaderの変換工程は下図のようになっていま す。変換元の文書はフォーマットを問わず、紙の文書 からでも変換が可能です。実際の変換結果はウラ面を ご覧ください。

 文字スタイル、段落スタイルは移行できませんので、 Word上で調整する必要があります。また、表組みや 図版が混在していると正しく変換できません。しかし、 数式部分は非常に高い精度でWordの数式エディタに 変換されます。

 シンプルなレイアウトの紙面であれば、InftyReader でかなり正確な文書変換が行えます。複雑なレイアウ ト紙面については、例えば元の文書を適宜トリミング し、再整列するなどの事前調整を行うことによって、 精度の高い変換結果が得られます。

 当社では出版印刷業界内で認知度の低いソフトウェ アなども活用して、データ制作の問題解決に取り組ん でいます。組版データの加工や再利用について要望が ありましたら、是非ご相談ください。

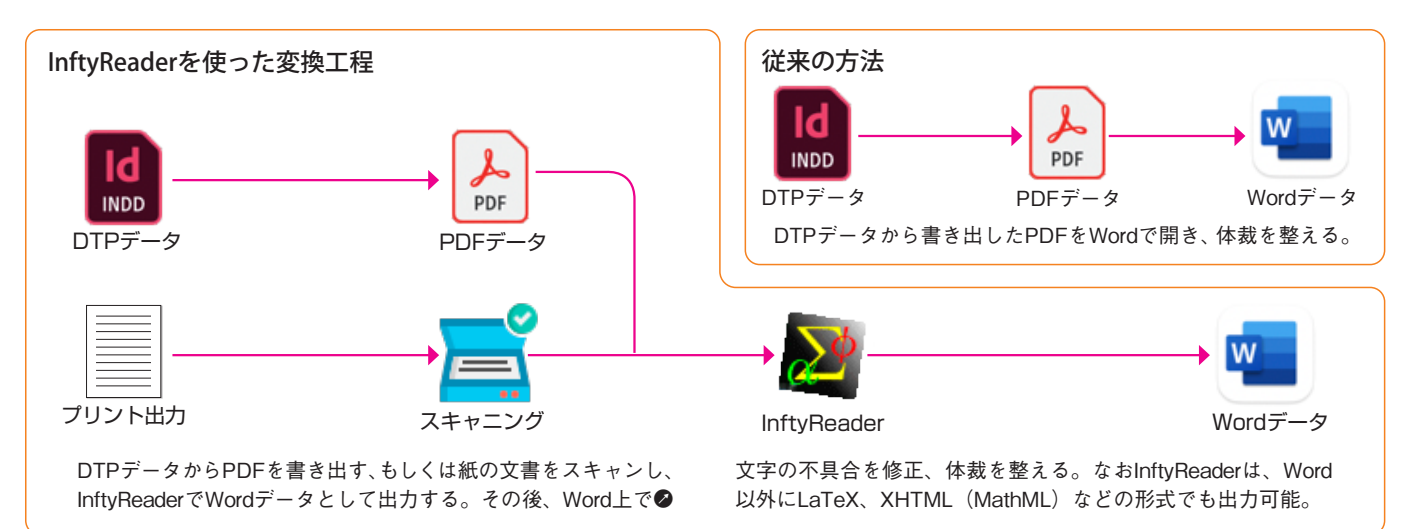

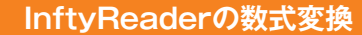

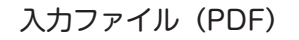

出力ファイル(Word)

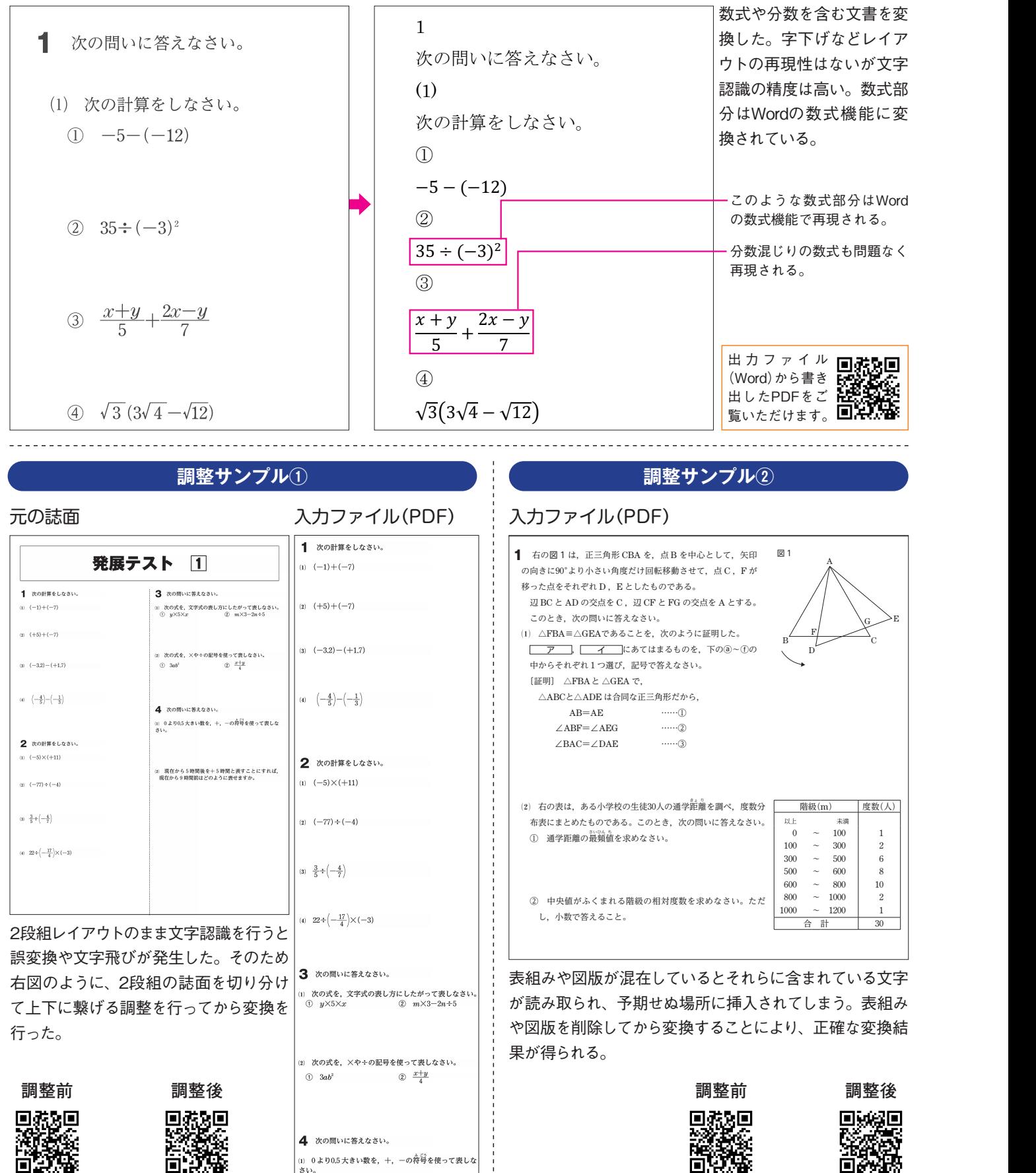